仙台市立桜丘中学校

校 長 國分 晋一

## 仙台市学習用アカウントの活用について

厳冬の候,保護者の皆様にはますますご健勝のこととお喜び申し上げます。

さて,仙台市では,全児童・生徒に教育用クラウドを利用するためのアカウントを中学 校卒業までの期間で貸与しており,本校の生徒も日々の教科の学習で利用しております。 このアカウント(生徒毎の数字@g.sendai-c.ed.jp)は、学校で利用するためだけのもので はなく,学習の振り返りやさらなる学習活動に取り組むために,ご家庭でも活用すること が可能となっています。

つきましては,以下の項目についてあらためて周知したいと思いますので,お子様とご 確認をお願いいたします。

1) ご家庭でも Google Chrome から、学習用のアプリ (クラスルームやスプレッドシー トなど),授業のデータを利用することができます。

- □ ご家庭の端末からも利用できます。Google Chrome をインストール(裏面参照)し て,貸与されたアカウントでログインしてください。
- □ 端末を持ち帰ることも可能です(申請済みの生徒)。本人から学年の教員に相談して ください。ただし,授業で使えるよう,家庭での充電と毎日の持参を忘れないよう にしてください。
- □ 感染症などで出席ができない場合、学習用のアプリから教室の授業の様子をオンラ インで視聴・参加することも可能です。学年の教員にご相談ください。

2)アカウントに紐付いたメールアドレスは,個人的なやりとりに使用できません。市教 委貸与のアカウントのため,担当者にもメールが見えることをご理解ください。学習用ア プリの通知がメールとして送られていますので,その確認等に利用してください。

3)学習用アカウントは,学習目的以外に利用しないでください。こちらも,活動履歴が 担当者にわかることをご理解ください。

4)学習用アカウントは,中学校卒業後に使えなくなります。保存したいデータがある場 合は,卒業まで(3月中は間に合います)にご家庭の端末からログインして,各家庭で保 存してください。(データの保存方法は桜丘中ホームページにも記載しております。)

> 仙台市立桜丘中学校 情報教育担当:堀米 勇気 電話:022 - 279 - 1711

Google Chrome のインストール方法(PCの場合)

① 端末のブラウザで Google Chrome を検索してください。

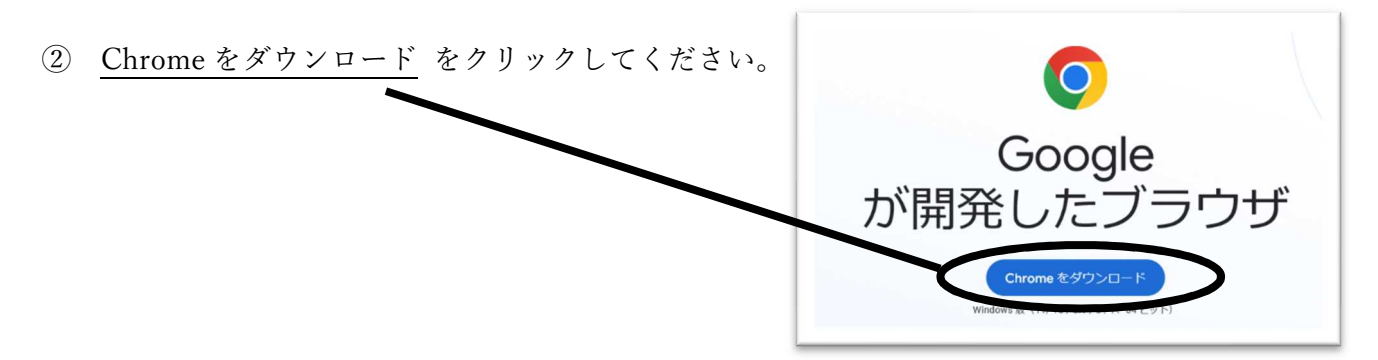

③ 実行 をクリックしてください。

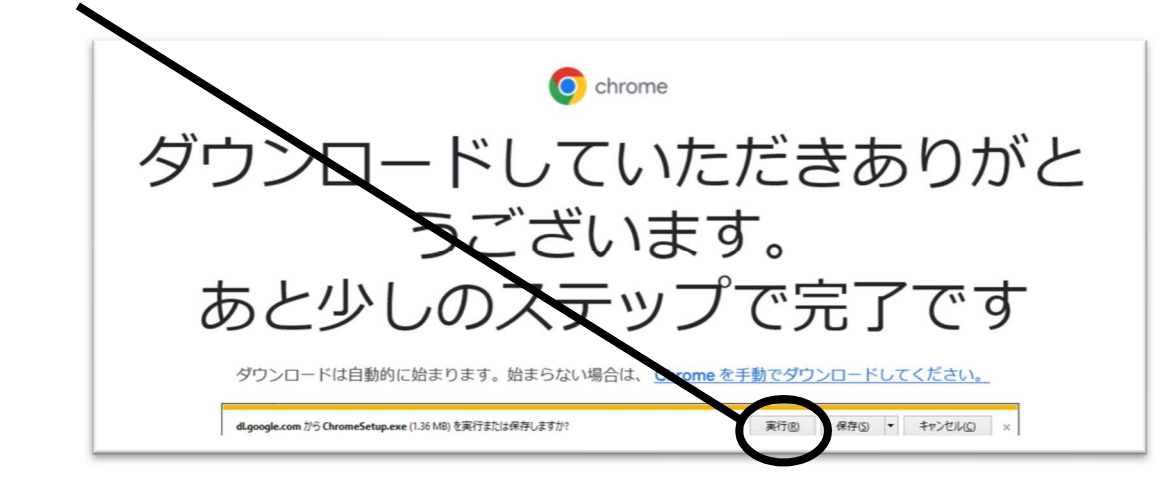

④ インストールされます。画面の指示に従ってください。

## Google Chrome のインストール方法(携帯電話の場合)

iPhone の場合は AppStore, Android の場合は Play ストアから, Google Chrome をイ

ンストールしてください。(初めからインストールされている場合もあります)